### **Summit Overview The Academic Admin Dashboard**

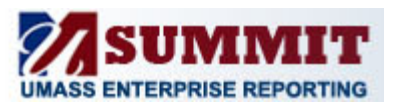

### **Welcome to the Academic Admin Dashboard**

As an Academic Administrator, you now have access to the Summit Academic Admin Dashboard. This dashboard provides you with data pertinent to your day-to-day processes.

When you access the Academic Admin Dashboard, your default view will be the **Summary** tab. This tab provides you with high-level activities related to key business drivers. You will also notice several other tabs at the top of the Dashboard.

- **Sponsored Activity**: Displays information for Sponsored Projects.
- **Fund Balance Activity**: Displays information for those chart-strings that carry forward the fund balance from year to year.
- **Budget Balance Activity**: Displays information for those chart-strings that receive an annual budget allocation.
- **Non-Sponsored Project Activity**: Displays information for Non-Sponsored Projects.
- **Transaction Detail**: Displays detailed transaction information for a selected time-frame, including transactions for Revenue, Expenses, Budgets, and Encumbrances.
- **Demographics**: Displays non-financial information, including Speedtype, for sponsored project, fund balance, budget balance, and non-sponsored projects.

It is strongly recommended that you drill down to the data on these tabs by selecting the project or fund from the **Summary** tab; drilling down ensures that the filter criteria you entered on the **Summary** tab is automatically populated.

#### **How do I view Dashboard information?**

The **Summary** tab provides you with information (referred to as widgets) for each activity area, including Sponsored Projects, Fund Balance Fund, Budget Balance Fund, and Non-Sponsored Projects. These widgets are displayed in table or graph format. You can refine the data that is displayed in these widgets by entering values in the Prompt fields at the top of the Summary tab (as shown in the screenshot below). You can select one or multiple prompt values (e.g., Fiscal Period, Dept ID, Fund, etc.).

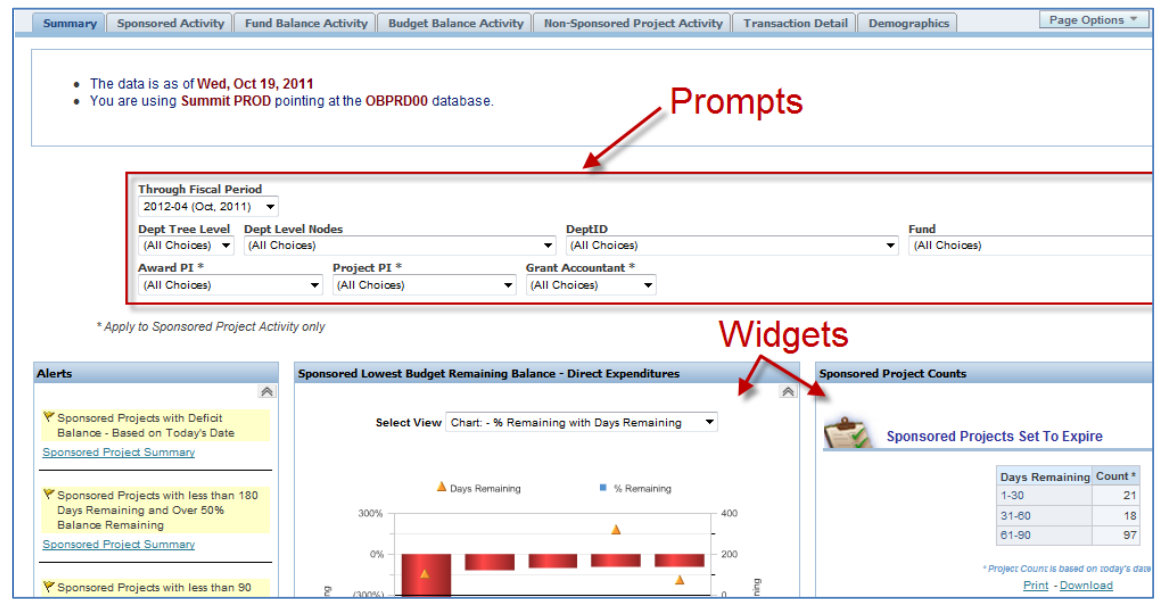

# **Summit Overview Overview The Academic Admin Dashboard**

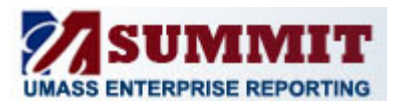

#### **How do I drill into an activity?**

The Academic Admin Summary page includes summary financial data for Sponsored Projects, Fund page for Fund Balance Funds, Budget Balance Funds and Non-Sponsored Projects. In order to view activity for a particular project or fund, click the appropriate Project or Fund link. You will be navigated from the Summary page to the Activity page.

| <b>Fiscal Year Budget Balance Summary</b> |                        |                                                   |                                     |                                                  |             |                |             |                                    |  |  |  |  |
|-------------------------------------------|------------------------|---------------------------------------------------|-------------------------------------|--------------------------------------------------|-------------|----------------|-------------|------------------------------------|--|--|--|--|
|                                           |                        |                                                   |                                     |                                                  |             |                |             | $\mathrel{\mathcal{R}}$            |  |  |  |  |
| <b>DeptID</b>                             | Fund                   | <b>Fiscal Month To</b><br><b>Date Expenditure</b> | <b>Budget</b>                       | <b>Fiscal Year To</b><br><b>Date Expenditure</b> | Encumbrance | <b>Balance</b> | % Remaining | <b>Through</b><br>Fiscal<br>Period |  |  |  |  |
| L620300000 - Psychology                   | 51161 - Operating Fund | 3,317.25                                          | 17,323.00                           | 10.379.57                                        | 59.95       | 6.883.48       | 39.74%      | 2012-03<br>(Sep. 2011)             |  |  |  |  |
| <b>Grand Total</b>                        |                        | 3,317.25                                          | 17,323.00                           | 10,379.57                                        | 59.95       | 6,883.48       | 39.74%      |                                    |  |  |  |  |
|                                           |                        | und                                               | 1 Total Records<br>Print - Download |                                                  |             |                |             |                                    |  |  |  |  |

Fiscal Year Budget Balance Summary Widget on the Summary page.

The Activity page provides a snapshot of the project or fund, including a Revenue and Expense Summary, Payroll Detail, Procurement Summary, Voucher Detail by PO and Procard Detail. Typically, the Activity page displays information for the selected month, with links for additional information (e.g., payroll detail by chartfield, year to date activity, project to date activity, etc.). provides a snapshot of the project or fund, including a Revenue and Exper<br>I Detail, Procurement Summary, Voucher Detail by PO and Procard Detail.<br>displays information for the selected month, with links for additional infor

|                                                                     | A                                                     | <b>Fiscal Year Budget Balance Expense Summary</b>           |                                            |                                     |                                                               |                     |                      |                                    |  |  |
|---------------------------------------------------------------------|-------------------------------------------------------|-------------------------------------------------------------|--------------------------------------------|-------------------------------------|---------------------------------------------------------------|---------------------|----------------------|------------------------------------|--|--|
| <b>Manager Name</b>                                                 | Moore, Summer                                         |                                                             |                                            |                                     |                                                               |                     |                      |                                    |  |  |
|                                                                     | $\wedge$                                              |                                                             | <b>Fiscal Month to Date</b><br>Expenditure | <b>Fiscal Year</b><br><b>Budget</b> | <b>Fiscal Year to Date</b><br>Expenditure                     | Encumbrance Balance |                      | Remaining                          |  |  |
|                                                                     |                                                       | <b>Total Expense Budget</b>                                 | 0.00                                       | 17,323.00                           | 0.00                                                          |                     | 0.00 17.323.00       | 100.00%                            |  |  |
| Average Non Personnel Expenditures per<br>month (rolling 12 months) |                                                       | <b>Unallocated Expense</b><br><b>Budget Total</b>           | 0.00                                       | 17,323.00                           | 0.00                                                          |                     | 0.00 17,323.00       | 100.00%                            |  |  |
| Select View Chart =                                                 |                                                       | All Expenses Other<br>Total                                 | 0.00                                       | 17,323.00                           | 0.00                                                          |                     | $0.00$ 17,323.00     | 100.00%                            |  |  |
|                                                                     |                                                       | Employee Related<br>Expenses                                | 477.03                                     | 0.00                                | 6,055.54                                                      |                     | 0.00 10.000.941      |                                    |  |  |
| <sup>O</sup> Average                                                | <b>R</b> Expenses                                     | Administrative Expenses                                     | 0.00                                       | 0.00                                | 0.00                                                          | 59.95               | (50.95)              |                                    |  |  |
| 12.Dk                                                               | 12.0k                                                 | Facility Operational<br>Expenses                            | 288.22                                     | 0.00                                | 623.63                                                        | 0.00                | (523.63)             |                                    |  |  |
|                                                                     |                                                       | Information Technology                                      | 0.00                                       | 0.00                                | 1,200.00                                                      |                     | 0.00 (1,200.00)      |                                    |  |  |
| 9.04<br>j                                                           | 9.0k                                                  | Fund Deductions                                             | 2,550.00                                   | 0.00                                | 2,660.00                                                      |                     | $0.00$ (2.560.00)    |                                    |  |  |
| 6.04                                                                | 6.06                                                  | <b>Non Payroll Expense</b><br>Total                         | 3,317.25                                   | 0.00                                | 10,379.57                                                     |                     | 59.95 (10.439.52)    |                                    |  |  |
| -----                                                               |                                                       | <b>Direct Expenses</b><br>Total                             | 3,317.25                                   | 0.00                                | 10,379.57                                                     |                     | 59.95 (10,439.52)    |                                    |  |  |
| 3.0k                                                                | 3.04                                                  |                                                             | 3,317.25                                   | 17,323.00                           | 10,379.57                                                     |                     | 59.95 6,883.48       | 39.745                             |  |  |
|                                                                     |                                                       | Print - Download                                            |                                            |                                     |                                                               |                     |                      |                                    |  |  |
| 0.0k<br>Oct.                                                        | Dec Feb  <br>Age 1<br>Jun   Aug                       |                                                             |                                            |                                     |                                                               |                     |                      |                                    |  |  |
| Now                                                                 | Jan Mar May Jul<br>"Sep-                              | dost Balance - Expense Summary - All Accounts               |                                            |                                     | – All Accounts Link                                           |                     |                      |                                    |  |  |
|                                                                     | * The Average is computed over a 12 month inne period |                                                             |                                            |                                     |                                                               |                     |                      |                                    |  |  |
|                                                                     | Print - Download                                      | Budget Balance - Expense Summary by Month                   |                                            |                                     |                                                               |                     |                      |                                    |  |  |
|                                                                     |                                                       |                                                             |                                            |                                     |                                                               |                     |                      |                                    |  |  |
|                                                                     |                                                       | Payroll Detail by Employee (excludes Fringe)                |                                            |                                     |                                                               |                     |                      |                                    |  |  |
|                                                                     |                                                       |                                                             |                                            |                                     |                                                               |                     |                      |                                    |  |  |
|                                                                     |                                                       |                                                             |                                            |                                     | Searching To cancel, click here.                              |                     |                      |                                    |  |  |
|                                                                     |                                                       |                                                             |                                            |                                     |                                                               |                     |                      |                                    |  |  |
|                                                                     |                                                       | Pauroll Detail by Employee with Chartfields                 |                                            |                                     |                                                               |                     |                      |                                    |  |  |
|                                                                     |                                                       |                                                             |                                            |                                     |                                                               |                     |                      |                                    |  |  |
|                                                                     |                                                       |                                                             |                                            |                                     |                                                               |                     |                      |                                    |  |  |
|                                                                     |                                                       | <b>Procurement Summary - Open PO Lines</b>                  |                                            |                                     |                                                               |                     |                      |                                    |  |  |
|                                                                     |                                                       |                                                             |                                            |                                     |                                                               |                     |                      |                                    |  |  |
|                                                                     |                                                       |                                                             |                                            |                                     | <b>Fiscal Year</b><br>Cumulative                              |                     |                      | <b>YTO</b>                         |  |  |
|                                                                     |                                                       | Vendor<br>PO+<br>Name -                                     | Account                                    |                                     | to Date PO<br>Disencumbered<br><b>Amount</b><br><b>Amount</b> | ٠                   | Remaining<br>Balance |                                    |  |  |
|                                                                     |                                                       | 0005239074 BEST PRESS 734310 - Printing Expenses & Supplies |                                            |                                     | 59.95                                                         | 0.00                | 59.95                | Vouchered<br><b>Amount</b><br>0.00 |  |  |

*Budget Balance Activity Page.*

# **Summit Overview The Academic Admin Dashboard**

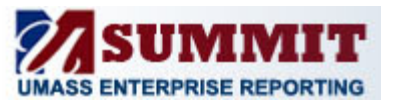

### **How do I access summarized Revenue and Expense information (previously known as the 7045 report)?**

At the Activity Page (see previous question for how to navigate there), the Revenue and Expense summary shown is summarized by Expense Category. When you select the All Accounts link, you will pull back the Revenue and Expense information.

### **Can I print and/or download widgets within the Academic Admin Dashboard?**

Yes, each widget will include a **Print** or **Download** link at the bottom of the widget. Print options include HTML and PDF. Download options include Microsoft Excel, CSV, and PowerPoint. It is recommended that you print the PDF version for formatting purposes.

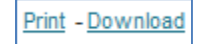